# **4.12 Script for Administering English Language Arts/Literacy (ELA/L)**

The administration script under Section 4.12.1 will be used for all units for the ELA/L Test. On the first read through, TAs are required to adhere to the scripts provided in this manual for administering the CCRS summative assessment. Read word-for-word the bold instructions in each SAY box to students. You may not modify or paraphrase the wording in the SAY boxes. Some of the SAY boxes are outlined with a dashed line and should ONLY be read aloud if they are applicable to your students. Some directions may differ slightly by unit and are noted within the administration script.

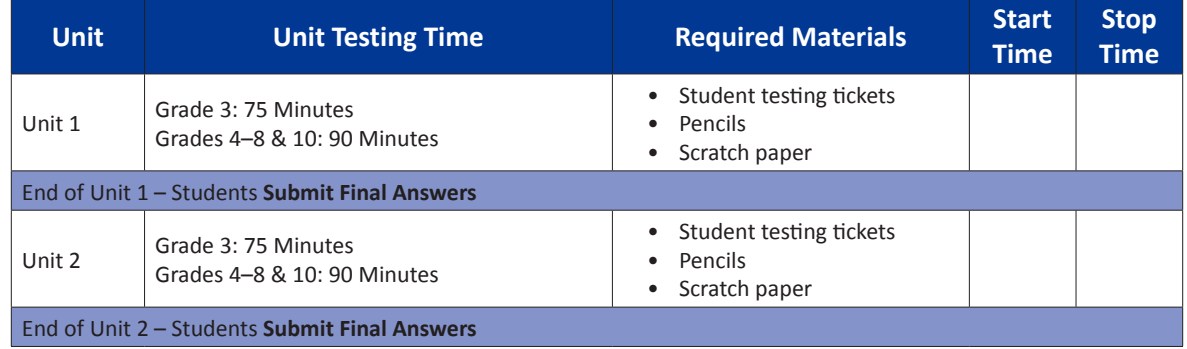

## **4.12.1 Grades 3 – 8 & 10 ELA/Literacy – All Units**

It is critical to ensure that students have the appropriate universal features and accommodations prior to testing. Refer to Section 3.3 for further instructions on how to check accommodations.

Test Administrators must make sure all testing devices are turned on and have the TestNav application open. Make sure all testing devices display the **Sign-In** screen as shown below (under the Checking Audio Section). Make sure all headphones are plugged in prior to launching TestNav.

**Decir Hoy tomarás la evaluación de Artes del lenguaje (ELA)/Lectoescritura en inglés.** 

**No puedes tener ningún dispositivo electrónico tu escritorio, solo tu dispositivo de evaluación. No se permite realizar llamadas, enviar mensajes de texto, tomar fotos y navegar por internet. Si en este momento tienes en tu poder cualquier dispositivo electrónico no aprobado, como teléfonos celulares, por favor, apágalo y levanta la mano. Si se encuentra un dispositivo electrónico no aprobado en tu poder durante la evaluación, es posible que no se califique tu prueba.**

If a student raises his or her hand, collect the electronic device (or follow DoDEA policy) and store it until the unit is complete. Certain electronic devices may be allowed for accommodations purposes only during testing. Please contact your STC if you have questions regarding electronic devices.

## **Checking Audio**

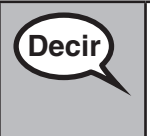

**Decir Asegúrate de que tus audífonos estén conectados y póntelos. En tu pantalla debajo del botón de "Sign In" hay un enlace llamado "Test Audio". Selecciona el enlace para asegurarte de que puedes escuchar a través de tus audífonos y ajustar el volumen al nivel más alto. Puedes ajustar el volumen en la prueba después de que comiences.**

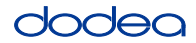

See below for a screenshot of the **Test Audio** function. Test Administrators should assist students with audio adjustments as needed.

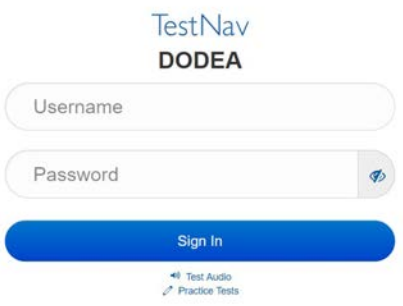

### **Instructions for Logging In**

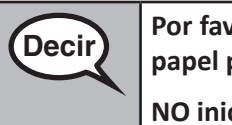

**Decir Por favor, permanece sentado en silencio mientras reparto los boletos de prueba y el papel para escribir notas.**

**NO inicies sesión hasta que yo te lo indique.**

Distribute scratch paper and student testing tickets. Make sure students have pencils.

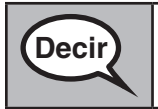

**Decir Ahora, observa tu boleto de prueba y asegúrate de que tenga tu nombre y apellido.**<br>Decir el compte la mano si no tiones tu boleto de prueba **Levanta la mano si no tienes tu boleto de prueba.**

If a student has the wrong ticket, provide the correct student testing ticket to the student. If you do not have the correct student testing ticket, contact the STC. The same testing ticket will be used for all units of the test.

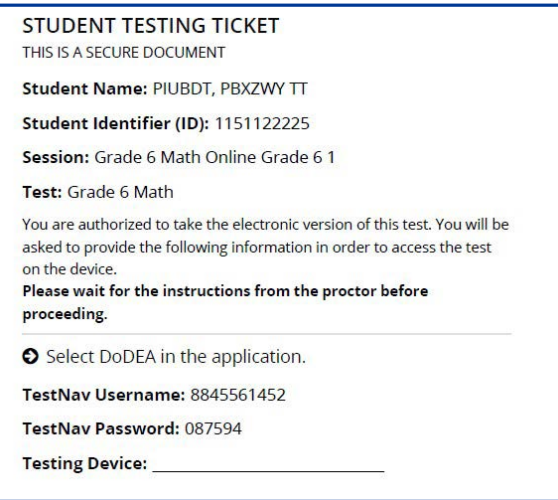

**Grades 3–8 & 10 ELA/Literacy All Units**

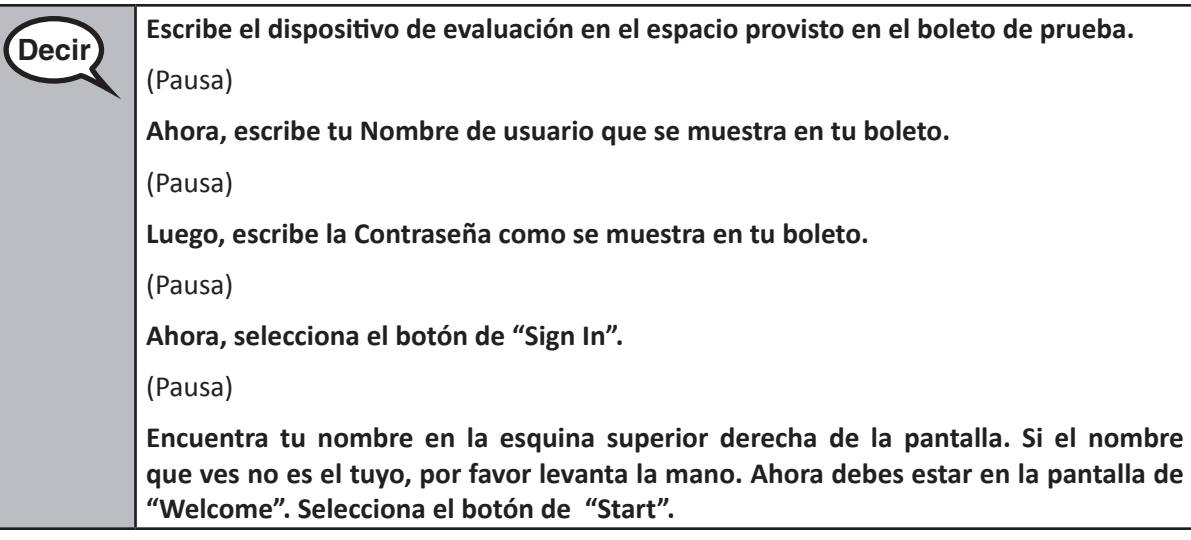

**Circulate throughout the room to make sure all students have successfully logged in.** Retype the username and password for a student, if necessary. Passwords are not case sensitive. If the student does not see his or her correct name on the login screen, sign out of the test and sign back in with the correct student testing ticket.

## **Instructions for Administering Each Unit**

**Decir Lee junto conmigo mientras leo las instrucciones de la pantalla. Es posible que tengas <br>Decir integrats have de decoles existents a la decele nove has electronic que usar la barra de desplazamiento a la derecha para hacerlo.**

> **Hoy, tomarás la Unidad** (escribir el número de unidad correspondiente) **de la evaluación de Artes del Lenguaje (ELA)/Lectoescritura en inglés de grado** (escribir el grado adecuado)**.**

> **Lee cada pasaje y pregunta. Luego, sigue las instrucciones para contestar cada pregunta.**

**Una de las preguntas te pedirá que escribas una respuesta. Escribe tu respuesta en el recuadro provisto en su pantalla. Habrá suficiente espacio para que completes tu respuesta. Si tu respuesta es más larga que el espacio provisto, aparecerá una barra de desplazamiento. Podrás usar la barra de desplazamiento para revisar toda tu respuesta. Solo se calificarán las respuestas escritas dentro del recuadro.**

**Si no sabes la respuesta a una pregunta, puedes marcarla y pasar a la siguiente pregunta. Si terminas antes de tiempo, puedes revisar tus respuestas, y cualquier pregunta que hayas marcado.**

es 3-8 & 10<br>A/Literacy **Grades 3–8 & 10 ELA/Literacy All Units**

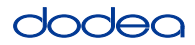

**Decir Aquí terminan las instrucciones de la evaluación. No continúes hasta que yo te lo indique. Algunas palabras o frases estarán subrayadas. Si ves algunas palabras o frases subrayadas, puedes abrir el enlace donde aparecerá un glosario que te dará la definición de la palabra o frase. Durante la evaluación, levanta la mano si tienes algún problema con tu dispositivo de evaluación, para poder ayudarte. No podré ayudarte con las preguntas de la prueba o las herramientas en línea durante la prueba. Una vez que hayas revisado tu trabajo en esta unidad, levanta la mano y** (si sigue otra unidad:) **te daré instrucciones para enviar tus respuestas.** (si no sigue otra unidad:) **te daré instrucciones para enviar tus respuestas. Ahora pasaré a recoger el boleto de prueba y el papel para escribir notas. Una vez que hayas salido de la prueba, no podrás volver a iniciar sesión.**

Read from OPTION A, B, or C below based on your local policy (refer to your STC).

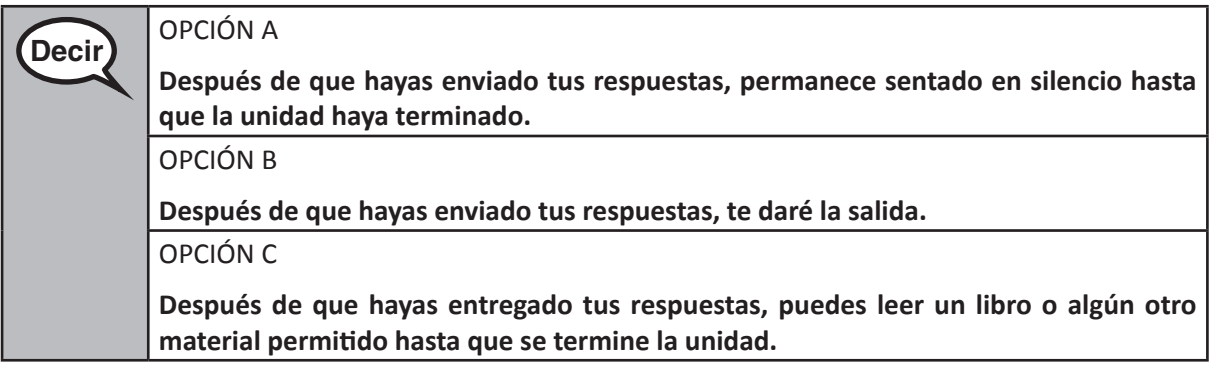

**Decir ¿Tienes alguna pregunta?**

Answer any questions.

## **Instructions for Starting the Test**

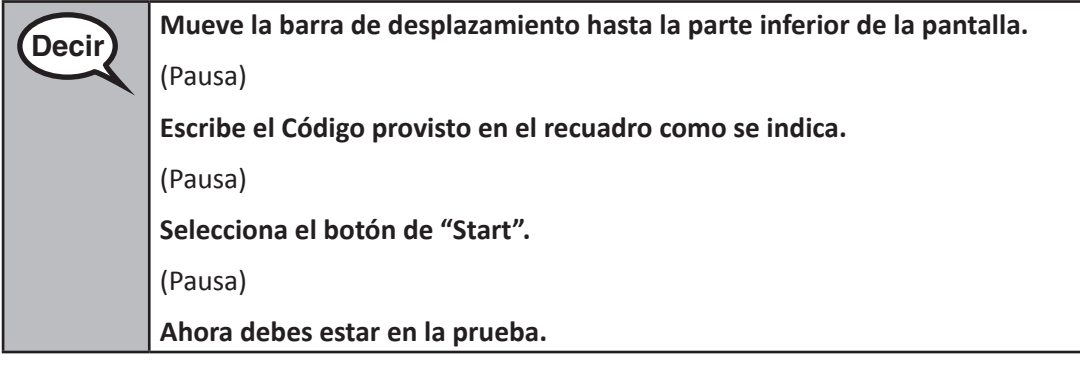

Pause to make sure all students are in the correct unit.

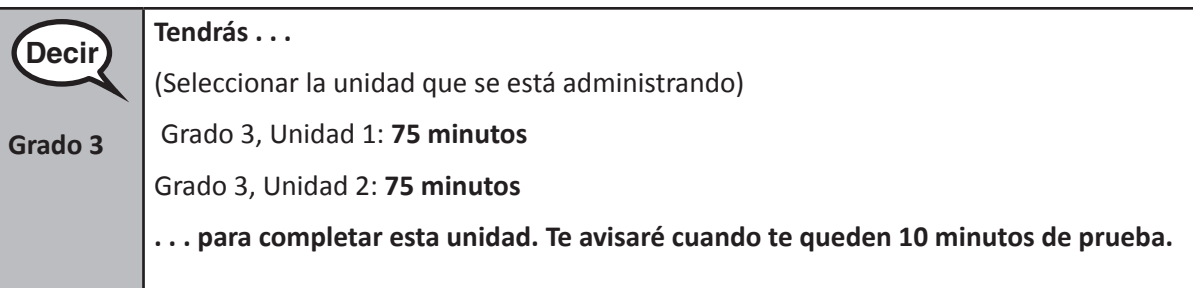

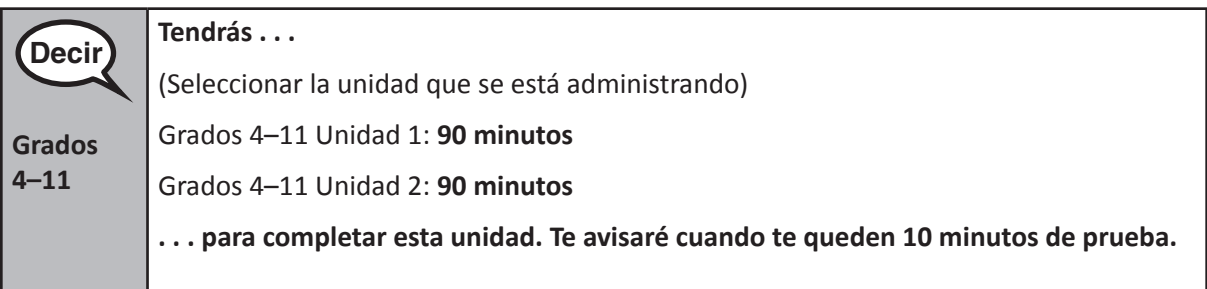

Write the starting time and stopping time in the timing box (Figure 3.0 Timing Box Example).

Actively proctor while students are testing:

- Redirect students as necessary (Section 4.7.3).
- If technology issues occur during testing, assist students as needed. Follow the protocol in Section 4.7.1, as applicable, if any technology issues cause a disruption.
- If testing is completed testing for the day, make sure they log-out of TestNav.
- Collect test materials as students complete testing (Section 4.9.2).
- If students have questions about an item, tell them, "Do the best you can."
- If students indicate that a test item is not functioning appropriately, refer to Section 4.7.5.

#### **Instructions for Taking a Break During Testing and Testing Interruptions**

The following are permitted during test administration at the discretion of the TA:

- One stretch break of up to three minutes for the entire classroom during testing for each unit. The stopping time should be adjusted by no more than three minutes if there is a stretch break.
- Individual restroom breaks during testing (do not adjust stop time).

The following security measures must be followed:

- Students must be supervised.
- Student screens must not be visible to other students.
- Students are **not permitted to talk to each other** during testing or breaks during testing.
- Students are not permitted to use electronic devices, play games, or engage in activities that may compromise the validity of the test.

If taking a three-minute stand and stretch break during the unit:

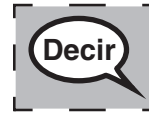

**Decir Por favor para y cubre o apaga tu pantalla. Tomaremos un descanso de tres minutos en silencio para estirarnos. No se permite hablar.**

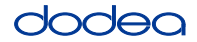

After taking a classroom break, be sure students are seated and device screens are visible:

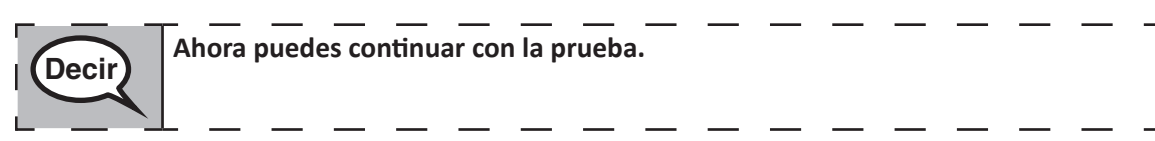

## **Instructions for When 10 Minutes of Unit Time Remain**

When 10 minutes of unit time remain,

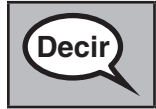

**Decir)** Te quedan 10 minutos.

Continue to actively proctor while students are testing.

## **Instructions for Ending the Unit**

When the unit time is finished, read the following optional SAY box if there are students still actively testing. If a second unit will be administered after a short break, stop the directions after exiting the unit. (Do not have students log out of TestNav.)

### **Optional SAY box if students are still testing:**

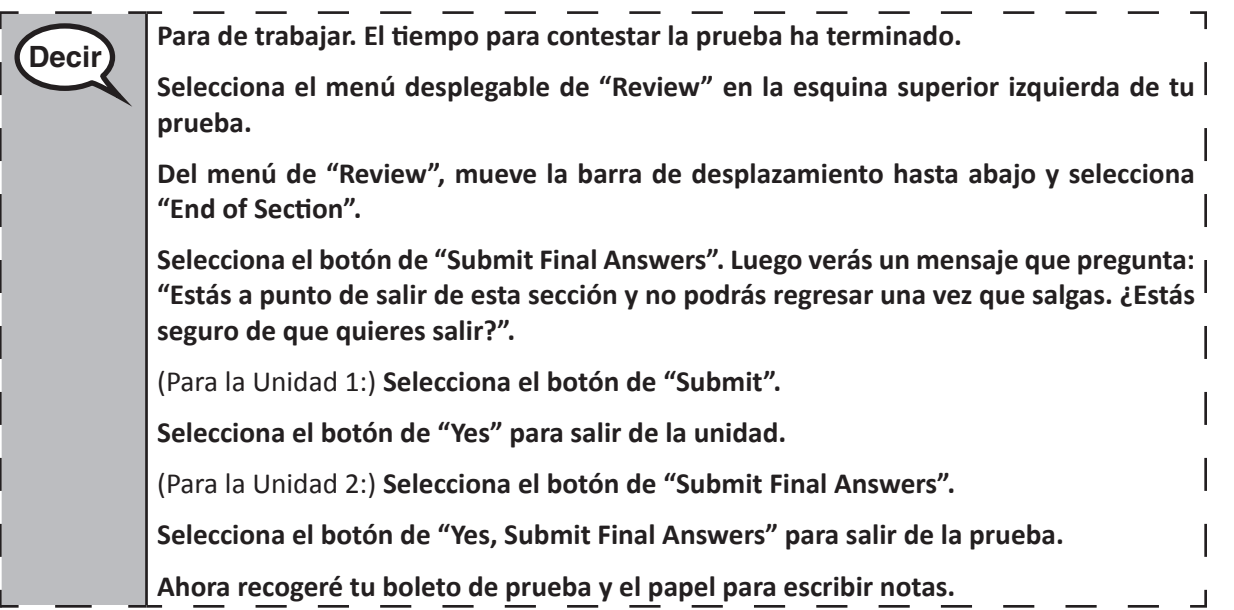

If testing is completed for the day:

- Circulate throughout the room to make sure all students have successfully logged off. Then, collect student testing tickets and scratch paper.
- Ensure all students are in **Exited** status if they have not completed the test, or **Submitted for Scoring** status if they have finished all units.
- Return all test materials to your STC. Report any missing materials and absent students.
- Report any testing irregularities to your STC.

If you are administering more than one unit in the same day, allow students to take a short break (e.g., restroom break, stretch break) or extended break (e.g., lunch). Once students have returned and are seated, read the script to move on to the next unit.